Aplikacje tworzymy na podstawie aplikacji z poprzednich zajęć. Przerobimy ją aby wyświetlała listę produktów wraz z cenami w dwóch trybach. Do odczytu i do edycji.

## Model oraz repozytorium

Model produktu: w ModuleA dodajemy plik Product.cs

```
1. using System;
2. using System.Collections.Generic;
3. using System.Linq;
4. using System.Text;
5. using System.Threading.Tasks;
6.
7. namespace ModuleA.Models
8. {
9. public class Product
10. {
11. public long Id { get; set; }
12. public string Name { get; set; }
13. public decimal Price { get; set; }
14.
15. public Product(long id, string name, decimal price)
16. {
17. this.Id = id;
18. this.Name = name;
19. this.Price = price;
20. }
21. }
22.}
```
Nasze produkty będą przechowywane w repozytorium. Tworzymy zatem interfejs IProductRepository.cs w tym samym module.

```
1. using ModuleA.Models;
2. using System;
3. using System.Collections.Generic;
4.
5. namespace ModuleA
6. {
7. public interface IProductRepository
8. {
9. void Add(Product product);
10. void Update(Product product);
11. IEnumerable<Product> GetAll();
12. }
13. }
```
Na potrzeby projektu dodajemy klasę HardcodedProductRepository implementującą ten interfejs.

```
1. using ModuleA.Models;
2. using System;
3. using System.Collections.Generic;
4.
5. namespace ModuleA
6. {
7. public class HardcodedProductRepository : IProductRepository
8. {
9. private List<Product> products = new List<Product>()
10. {
11. new Product(0, "Apple", 0.25m),
12. new Product(1, "Orange", 0.33m),
13. new Product(2, "Strawberry", 0.10m),
14.    };
15.
16. public void Add(Models.Product product)
17. {
18. product.Id = products.Count;
19. products.Add(product);
20. }
21.
22. public void Update(Models.Product product)
23. {
24. if (products != null)
25. products[(int)product.Id] = product;
26. }
27.
28. public IEnumerable<Models.Product> GetAll()
29. {
30. return products.ToArray();
31. }
32. }
33. }
```
## Widoki i Modele Widoków

Widok do odczytu Catalog.xaml

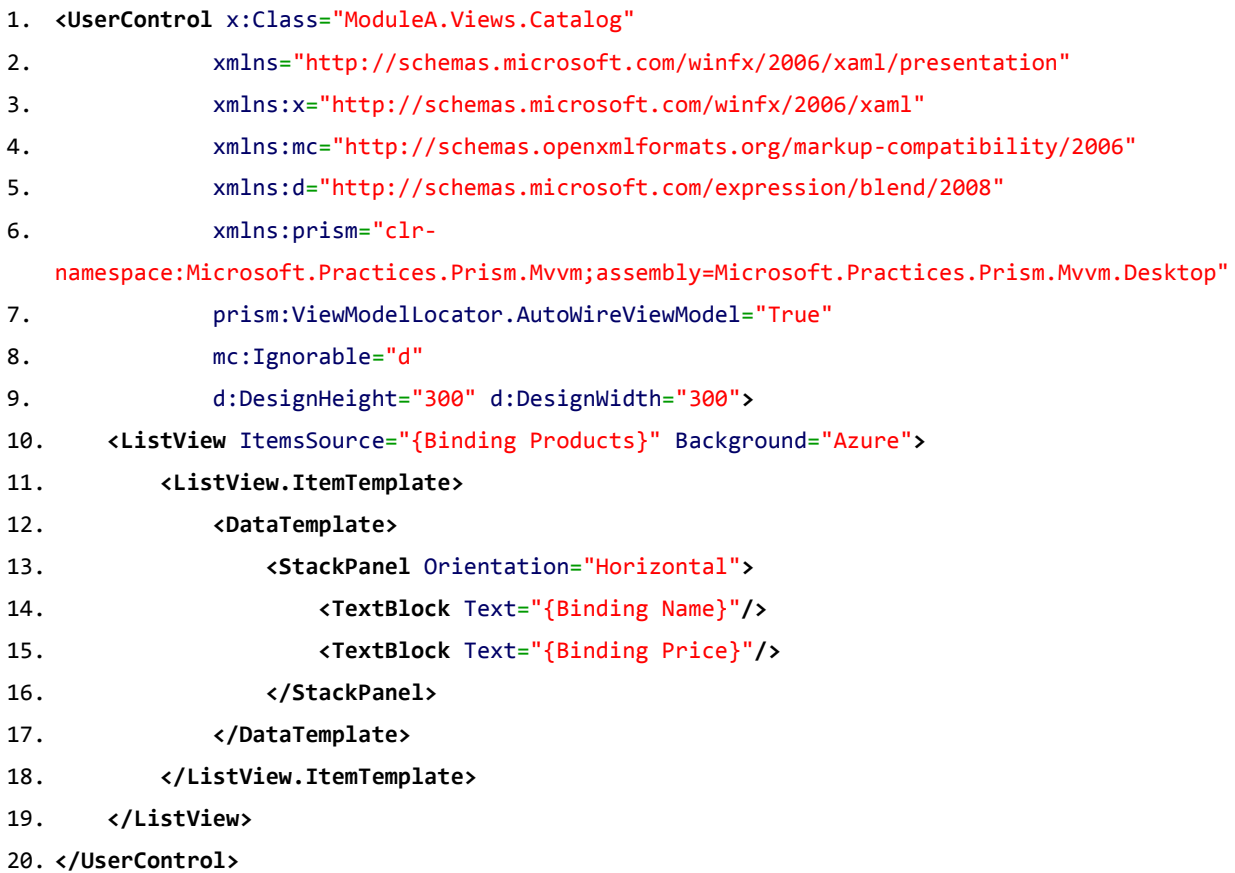

Model widoku do odczytu CatalogViewModel.cs

```
1. using Microsoft.Practices.Prism.Mvvm;
2. using Microsoft.Practices.Prism.Regions;
3. using ModuleA.Models;
4. using System;
5. using System.Collections.Generic;
6. using System.Collections.ObjectModel;
7. using System.Linq;
8. using System.Text;
9. using System.Threading.Tasks;
10.
11. namespace ModuleA.ViewModels
12. {
13. public class CatalogViewModel : BindableBase, INavigationAware
14. {
15. private ObservableCollection<Product> products;
```

```
16. public ObservableCollection<Product> Products
17.18. get
19. \{20. return products;
21. }
22. protected set
23. \{24. SetProperty<ObservableCollection<Product>>(ref products, val
  ue);
25. }
26. }
27.
28. protected IProductRepository productsRepository;
29.
30. public CatalogViewModel(IProductRepository productsRepository)
31. {
32. this.productsRepository = productsRepository;
33. this.Products = new ObservableCollection<Product>(this.productsRepository.GetAll
  () );
34. }
35.
36. public bool IsNavigationTarget(NavigationContext navigationContext)
37. {
38. return true;
39. }
40.
41. public void OnNavigatedFrom(NavigationContext navigationContext)
42. {
43. }
44.
45. public void OnNavigatedTo(NavigationContext navigationContext)
46. {
47. this.Products = new ObservableCollection<Product>(this.productsRepos
  itory.GetAll());
48. }
49. }
50. }
```
Widok do edycji EditorCatalog.xaml

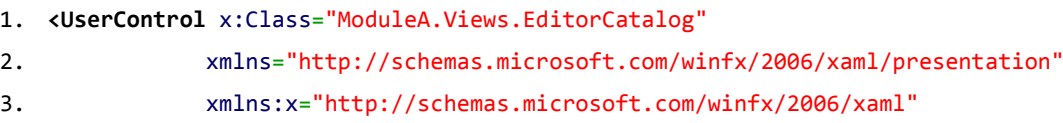

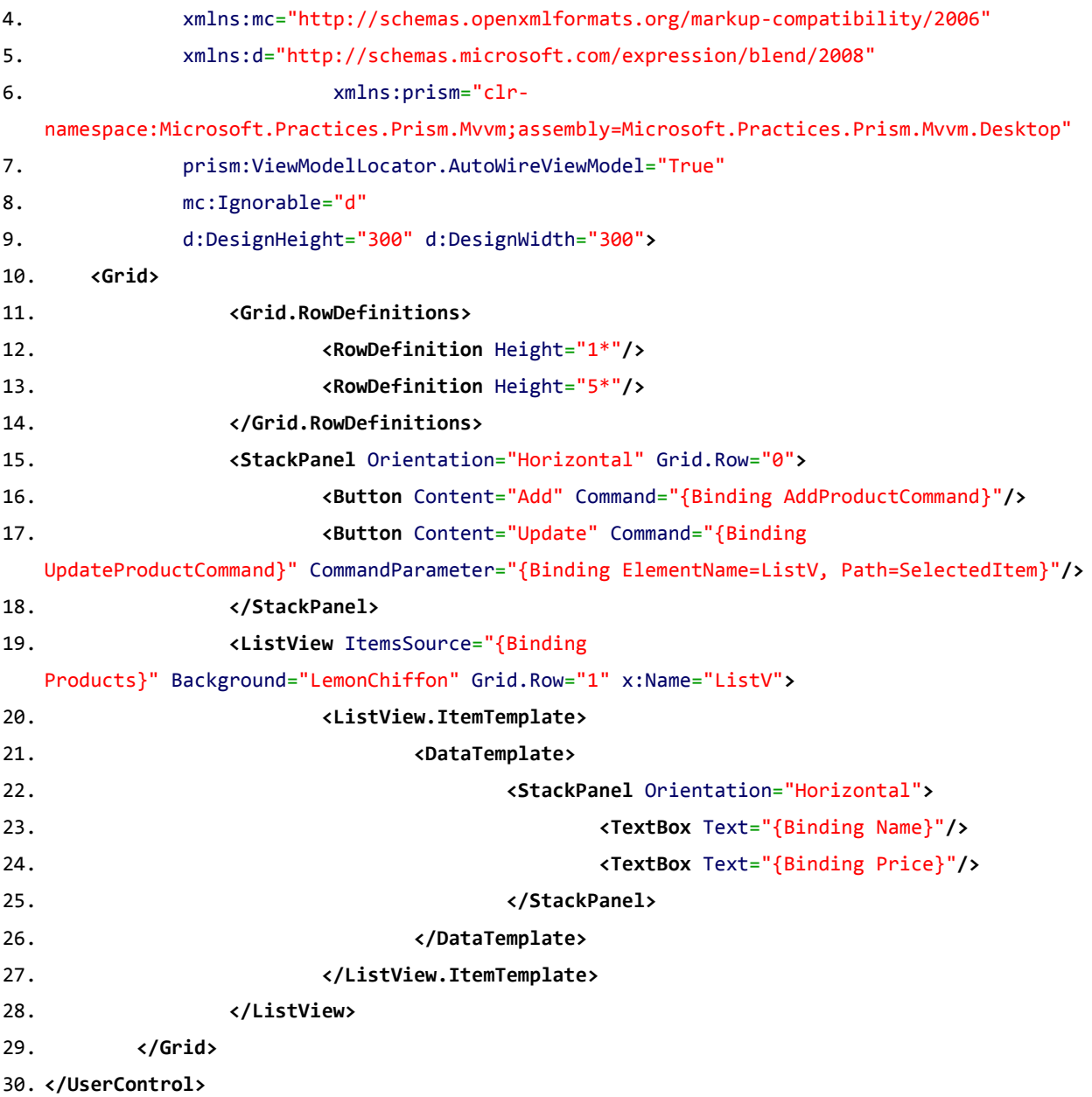

Model widoku do edycji EditorCatalogViewModel.cs

1. **using** Microsoft.Practices.Prism.Commands; 2. **using** Microsoft.Practices.Prism.Regions; 3. **using** ModuleA.Models; 4. **using** System; 5. **using** System.Collections.Generic; 6. **using** System.Collections.ObjectModel; 7. **using** System.Linq; 8. **using** System.Text; 9. **using** System.Threading.Tasks; 10.

```
11. namespace ModuleA.ViewModels
```

```
12. {
13. public class EditorCatalogViewModel : CatalogViewModel
14. {
15. public DelegateCommand AddProductCommand { get; set; }
16. public DelegateCommand<Product> UpdateProductCommand { get; set; }
17.
18. public EditorCatalogViewModel(IProductRepository 
  productsRepository) : base(productsRepository)
19. {
20. AddProductCommand = new DelegateCommand(AddProduct);
21. UpdateProductCommand = new DelegateCommand<Product>(UpdateProduct);
22. }
23.
24. private void AddProduct()
25. {
26. var sampleProduct = new Product(0, "Name", 0.00m);
27. base.productsRepository.Add(sampleProduct);
28. base.Products.Add(sampleProduct);
29. }
30.
31. private void UpdateProduct(Product product)
32. {
33. if(product != null)
34. base.productsRepository.Update(product);
35. }
36. }
37. }
```
## Usługa

Potrzebujemy jeszcze usługi do zarządzania czy jesteśmy w trybie do odczytu czy edycji. W tym celu tworzymy nowy projekt o nazwie Services i dodajemy w nim interfejs IAuthority.cs

```
1. namespace Services
2. \t{3}3. public interface IAuthority
4. {
5. bool IsEditor { get; set; }
6. }
7. }
```
Oraz klasę która go implementuje SettingsAuthority.cs

```
1. using System;
2.
3. namespace Services
4. {
5. public class SettingsAuthority : IAuthority
6. {
7. public bool IsEditor
8. {
9. get
10. {
11. return Properties.Settings.Default.IsEditor;
12. }
13. set
14. {
15. Properties.Settings.Default.IsEditor = value;
16. Properties.Settings.Default.Save();
17. }
18. }
19. }20. }
```
## Dependency Injection i Microsoft Unity

Teraz kiedy mamy już wszystkie potrzebne interfejsy i klasy możemy zając się głównym tematem. W module A w pliku ModuleA.cs modyfikujemy funkcję Initialize() oraz dodajemy nową.

```
1. public void Initialize()
2. \f{}3. Container.RegisterInstance<IProductRepository>(new HardcodedProductRepository());
4. Container.RegisterType<IAuthority, SettingsAuthority>();
5.
6. Container.RegisterType<Object, EditorCatalog>(typeof(EditorCatalog).Name);
7. Container.RegisterType<Object, Catalog>(typeof(Catalog).Name);
8.
9. RegionManager.RegisterViewWithRegion("MainRegion", GetModuleView);
10. RegionManager.RegisterViewWithRegion("MenuRegionA", typeof(ButtonViewA));
11. }
12.
13. public object GetModuleView()
14. {
15. var auth = Container.Resolve<IAuthority>();
```

```
16.
17. if (auth.IsEditor)
18. return Container.Resolve<EditorCatalog>();
19. else
20. return Container.Resolve<Catalog>();
21.}
```
Modyfikujemy także plik ButtonViewAViewModel.cs

```
1. using System.Text;
2. using System.Threading.Tasks;
3. using Microsoft.Practices.Prism.Commands;
4. using Microsoft.Practices.Prism.Regions;
5. using Microsoft.Practices.ServiceLocation;
6. using Services;
7. using ModuleA.Views;
8. using ModuleA.ViewModels;
9.
10. namespace ModuleA
11. {
12. class ButtonViewAViewModel
13. {
14. private readonly IRegionManager regionManager;
15. private readonly IAuthority authority;
16. public DelegateCommand SwitchViewCommand { get; set; }
17.
18. public ButtonViewAViewModel()
19. {
20. regionManager = ServiceLocator.Current.GetInstance<IRegionManager>()
  ;
21. authority = ServiceLocator.Current.GetInstance<IAuthority>();
22. SwitchViewCommand = new DelegateCommand(SwitchView);
23. }
24.
25. private void SwitchView()
26. {
27. if (authority.IsEditor)
28. regionManager.RequestNavigate("MainRegion", new Uri("EditorC
  atalog", UriKind.Relative));
29. else
30. The sum of the sequest of the sequest Navigate ("MainRegion", new Uri("Catalog
  ", UriKind.Relative));
31. }
32. }
```

```
33. }
```
W module B musimy dodać plik ButtonViewBViewModel.cs

```
1. using System;
2. using System.Collections.Generic;
3. using System.Linq;
4. using System.Text;
5. using System.Threading.Tasks;
6. using Microsoft.Practices.Prism.Commands;
7. using Microsoft.Practices.Prism.Regions;
8. using Microsoft.Practices.ServiceLocation;
9.
10. namespace ModuleB
11. {
12. public class ButtonViewBViewModel
13. {
14. private readonly IRegionManager regionManager;
15. public DelegateCommand SwitchViewCommand { get; set; }
16.
17. public ButtonViewBViewModel()
18. {
19. regionManager = ServiceLocator.Current.GetInstance<IRegionManager>()
  ;
20. SwitchViewCommand = new DelegateCommand(SwitchView);
21. }
22.
23. private void SwitchView()
24. {
25. regionManager.RequestNavigate("MainRegion", new Uri("ModuleBView",
  UriKind.Relative));
26. }
27. }
28. }
```